1. Ak užívateľ sťahuje prihlášku z webu, tá sa uloží do priečinku v počítači s názvom Downloads (v slovenskej verzii Stiahnuté, prípadne tam, kde si užívateľ zvolí). Prihláška **sa nedá** otvoriť priamo z prehliadača, kde sa zobrazuje stiahnutá prihláška kliknutím na ňu (alebo kliknutím na možnosť Open v Internet Explorer).

Je potrebné preto potrebné ju zobraziť v priečinku, kde sa nachádza (Open folder pre IE)

Pre Google Chrome:

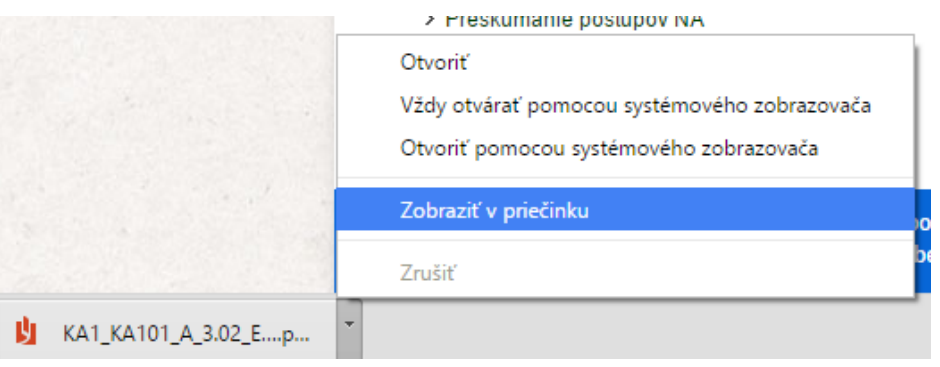

Pre Internet Explorer:

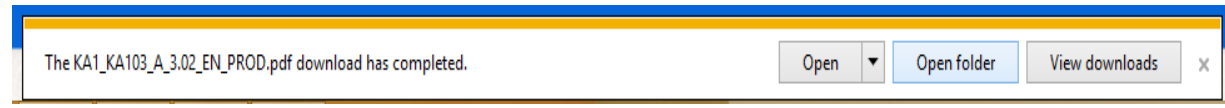

2. Pravým kliknutím na stiahnutú prihlášku sa rozbalí ponuka možností. Následne cez možnosť "Open with" (v slovenskej verzii "otvoriť s") sa vyberie program **Adobe Reader**, ktorého verzia musí, pre správne fungovanie, byť čo najaktuálnejšia.

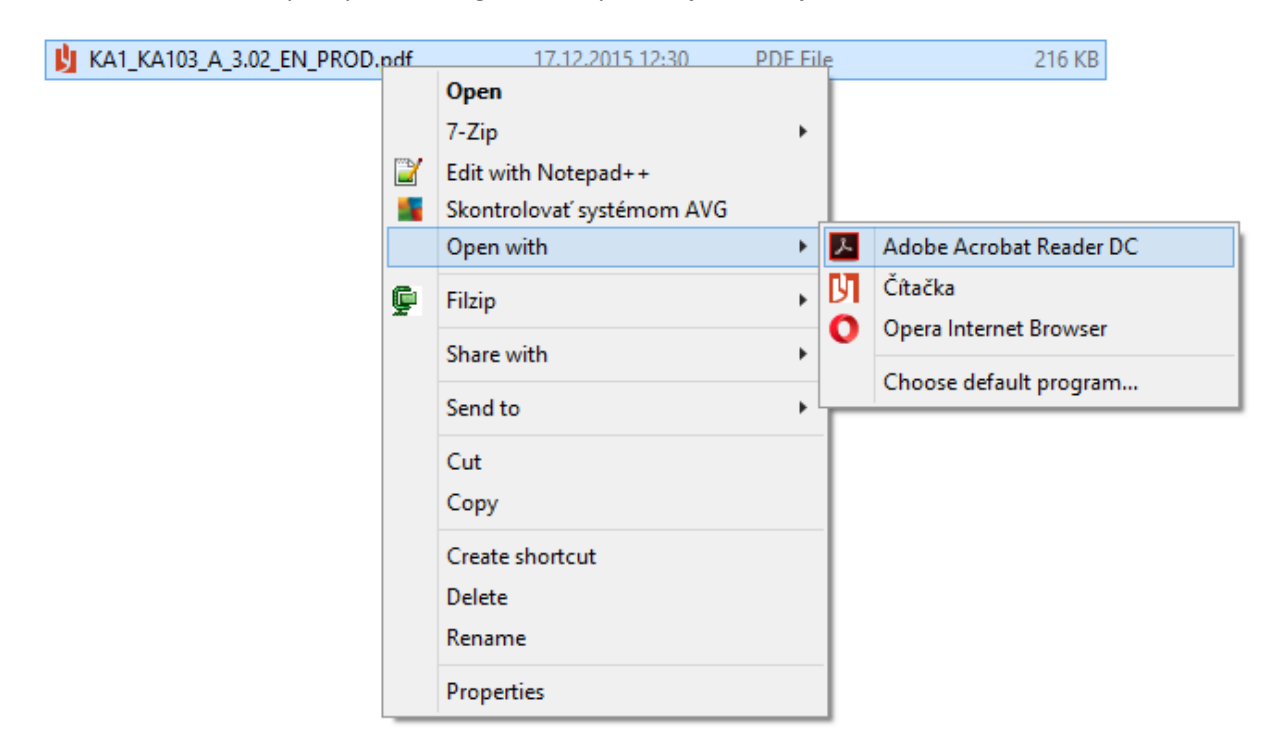